**SeeBeyond ICAN Suite** 

# **cXML ETD Library User's Guide**

*Release 5.0.5 for Schema Run-time Environment (SRE)*

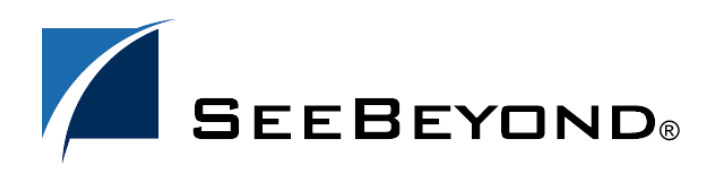

SeeBeyond Proprietary and Confidential

The information contained in this document is subject to change and is updated periodically to reflect changes to the applicable software. Although every effort has been made to ensure the accuracy of this document, SeeBeyond Technology Corporation (SeeBeyond) assumes no responsibility for any errors that may appear herein. The software described in this document is furnished under a License Agreement and may be used or copied only in accordance with the terms of such License Agreement. Printing, copying, or reproducing this document in any fashion is prohibited except in accordance with the License Agreement. The contents of this document are designated as being confidential and proprietary; are considered to be trade secrets of SeeBeyond; and may be used only in accordance with the License Agreement, as protected and enforceable by law. SeeBeyond assumes no responsibility for the use or reliability of its software on platforms that are not supported by SeeBeyond.

SeeBeyond, e\*Gate, e\*Way, and e\*Xchange are the registered trademarks of SeeBeyond Technology Corporation in the United States and/or select foreign countries. The SeeBeyond logo, SeeBeyond Integrated Composite Application Network Suite, eGate, eWay, eInsight, eVision, eXchange, eView, eIndex, eTL, ePortal, eBAM, and e\*Insight are trademarks of SeeBeyond Technology Corporation. The absence of a trademark from this list does not constitute a waiver of SeeBeyond Technology Corporation's intellectual property rights concerning that trademark. This document may contain references to other company, brand, and product names. These company, brand, and product names are used herein for identification purposes only and may be the trademarks of their respective owners.

© 2005 SeeBeyond Technology Corporation. All Rights Reserved. This work is protected as an unpublished work under the copyright laws.

**This work is confidential and proprietary information of SeeBeyond and must be maintained in strict confidence.**

Version 20050405222529.

## **Contents**

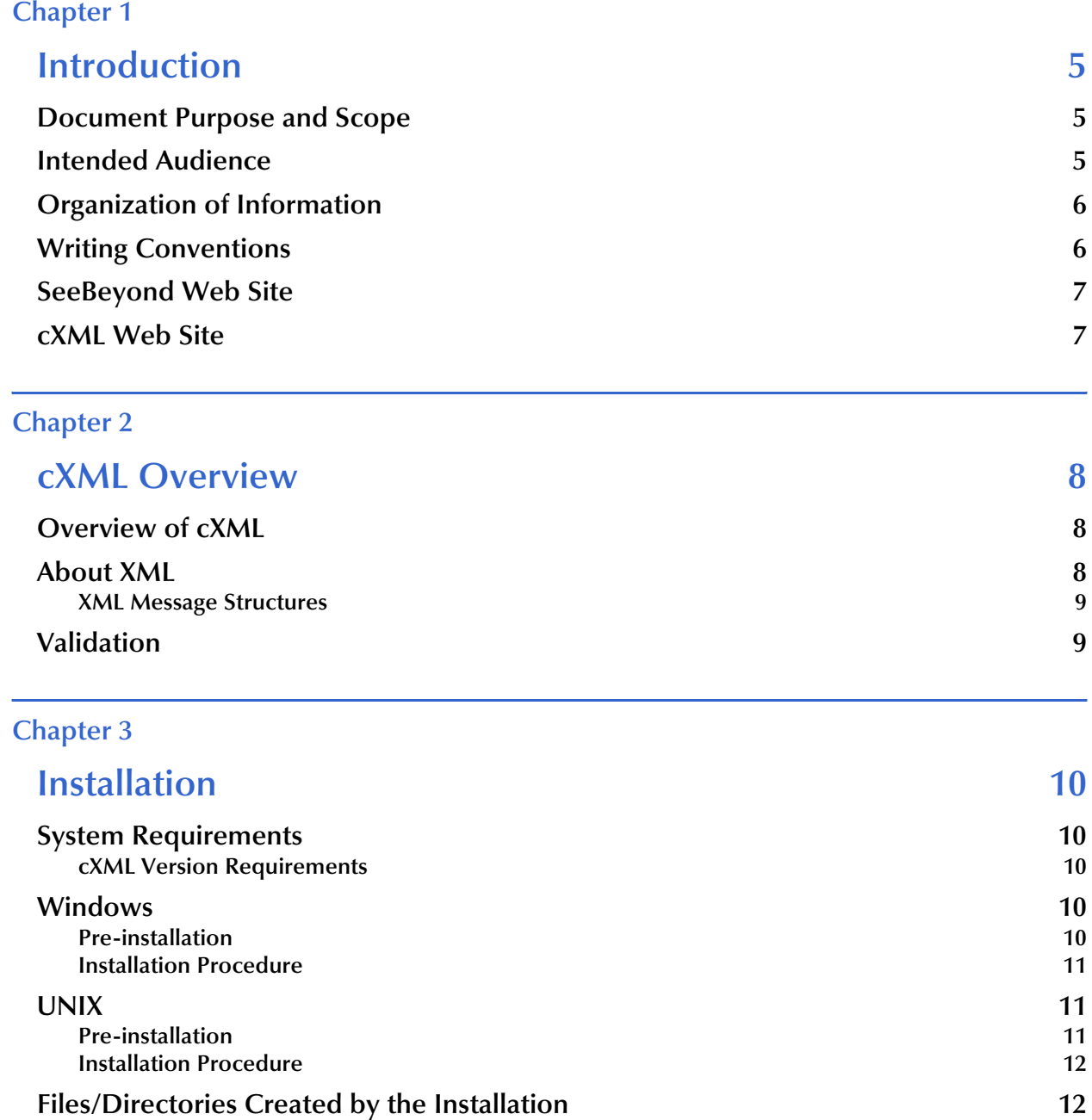

## **[Chapter 4](#page-13-0)**

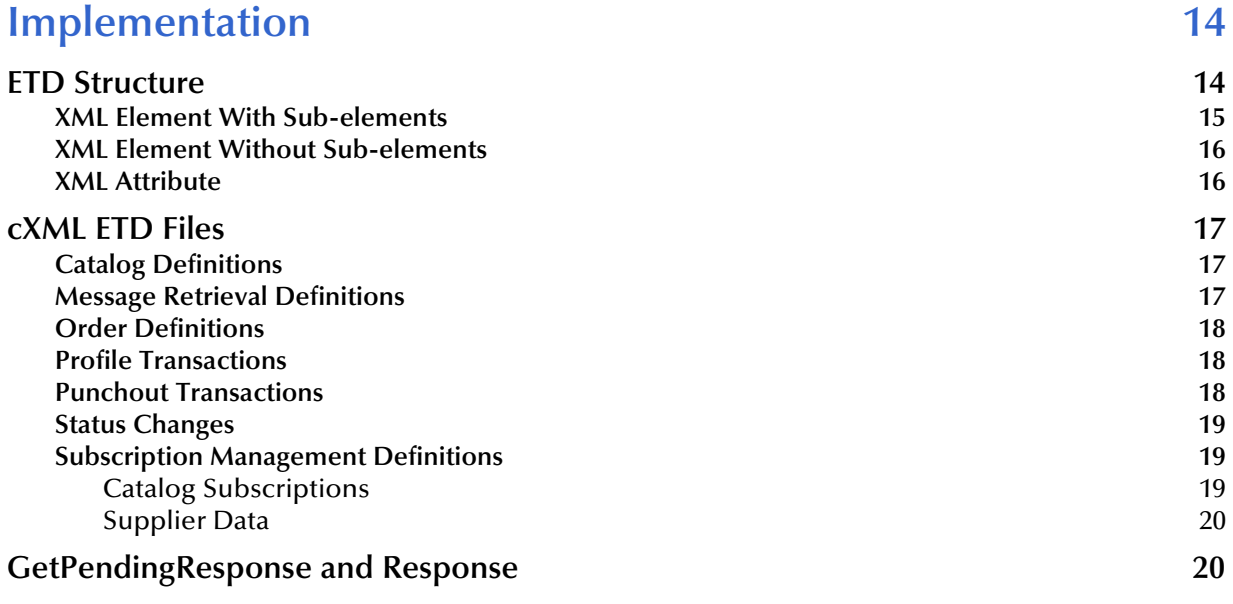

## **[Index 22](#page-21-0)**

## <span id="page-4-6"></span>**Chapter 1**

## <span id="page-4-1"></span><span id="page-4-0"></span>**Introduction**

This chapter introduces you to this guide, its general purpose and scope, and its organization. It also provides sources of related documentation and information.

## <span id="page-4-2"></span>1.1 **Document Purpose and Scope**

This guide explains how to use the SeeBeyond™ Technology Corporation (SeeBeyond™) commerce eXtensible Markup Language (cXML) ETD library for the Monk language. This explanation includes:

- An overview of cXML
- **Installation instructions**
- A description of how XML-based message structures are reflected in e\*Gate Event Type Definitions (ETDs)
- A description of each ETD included in the cXML ETD Library.

## <span id="page-4-3"></span>1.2 **Intended Audience**

<span id="page-4-5"></span>The reader of this guide is presumed to be a developer or system administrator with responsibility for maintaining the e\*Gate system, to have knowledge of Windows operations and administration, and to be thoroughly familiar with Windows-style GUI operations.

<span id="page-4-4"></span>The reader of this guide should also be familiar with XML and the cXML protocol. The *cXML User's Guide*—available for download at **[http://www.cxml.org](http://www.cXML.org)**—should be read before and used in tandem with this guide.

## <span id="page-5-0"></span>1.3 **Organization of Information**

This document is organized topically as follows:

- <span id="page-5-3"></span> **[Chapter 1](#page-4-0)**, **["Introduction"](#page-4-1)** — Gives a general preview of this document, its purpose, scope, and organization.
- **[Chapter 2](#page-7-4)**, **["cXML Overview"](#page-7-5)** Explains the general features and architecture of the cXML ETD Library.
- **[Chapter 3](#page-9-6)**, **["Installation"](#page-9-7)** Provides installation instructions for the cXML ETD Library.
- <span id="page-5-2"></span> **[Chapter 4](#page-13-3)**, **["Implementation"](#page-13-4)** — Describes each ETD included in the cXML ETD Library and how XML structures are reflected in e\*Gate ETDs.

## <span id="page-5-1"></span>1.4 **Writing Conventions**

The writing conventions listed in this section are observed throughout this document.

#### **Command Line**

Text to be typed at the command line is displayed in a special font, as shown below.

```
java -jar ValidationBuilder.jar
```
Variables within a command line are set in bold italic, as shown below.

```
stcregutil -rh host-name -un user-name -up password -sf
```
#### **Code and Samples**

Computer code and samples (including printouts) on a separate line are set in  $_{\text{counter}}$ font as shown below.

Configuration for BOB\_Promotion

However, when these elements (or portions of them) or variables representing several possible elements appear within ordinary text, they are set in *italics* as shown below.

*path* and *file-name* are the path and file name specified as arguments to **-fr** on the **stcregutil** command line.

#### **Notes and Cautions**

Points of particular interest or significance to the reader are introduced with *Note*, *Caution*, or *Important*, and the text is displayed in *italics*, for example:

*Note: The Actions menu is only available when a Properties window is displayed.*

#### **User Input**

The names of items in the user interface such as icons or buttons that you click or select appear in **bold** as shown below.

Click **Apply** to save, or **OK** to save and close.

### **File Names and Paths**

When names of files are given in the text, they appear in **bold** as shown below.

Use a text editor to open the **ValidationBuilder.properties** file.

When file paths and drive designations are used, with or without the file name, they appear in **bold** as shown below.

In the **Open** field, type **D:\setup\setup.exe** where **D:** is your CD-ROM drive.

#### **Parameter, Function, and Command Names**

When names of parameters, functions, and commands are given in the body of the text, they appear in **bold** as follows:

The default parameter **localhost** is normally only used for testing.

The Monk function **iq-put** places an Event into an IQ.

After you extract the schema files from the CD-ROM, you must import them to an e\*Gate schema using the **stcregutil** utility.

#### **Additional Conventions**

This document employs the following additional conventions:

- **Windows Systems** The e\*Gate system is fully compliant with both Windows NT and Windows 2000 platforms. When this document references Windows, such statements apply to both Windows platforms.
- **UNIX Systems —** This guide uses the backslash ("\") as the separator within path names. If you are working on a UNIX system, please make the appropriate substitutions.

## <span id="page-6-0"></span>1.5 **SeeBeyond Web Site**

<span id="page-6-3"></span>The SeeBeyond Web site is your best source for up-to-the-minute SeeBeyond product news and technical support information. The site's URL is:

**<http://www.SeeBeyond.com>**

## <span id="page-6-1"></span>1.6 **cXML Web Site**

<span id="page-6-2"></span>The cXML Web site contains specifications and additional information on the cXML protocol. cXML examples and the *cXML User's Guide* are available for download from the site. The site's URL is:

**<http://www.cxml.org>**

## <span id="page-7-4"></span>**Chapter 2**

## <span id="page-7-5"></span><span id="page-7-1"></span><span id="page-7-0"></span>**cXML Overview**

This chapter presents a brief overview of cXML.

## <span id="page-7-2"></span>2.1 **Overview of cXML**

cXML is a flexible implementation of the eXtensible Markup Language (XML), and is designed to enable Business-to-Business (B2B) eCommerce transactions over the Internet. cXML enables three types of business transactions:

- **Catalogs** Files that convey product and service content to buying organizations.
- **Punchout** An alternative to static catalog files, punchout sites are live, interactive catalogs that run on a Web site.
- **Purchase orders** Documents that request the fulfillment of an ordering contract between a buyer and a supplier.

## <span id="page-7-3"></span>2.2 **About XML**

Before employing a cXML implementation it is important to understand XML, upon which cXML is based. cXML and XML have the following features:

- Use Start/End tag–delimited syntax.
- Can be parsed by Web browsers.
- Use metadata to allow bilateral exchange between buying and supplier procurement systems
- Tags are usually nested into related fields or data objects.
- Tags are user-defined or industry-defined.
- Documents are defined by Document Type Definitions (DTDs) that specify the precise syntax and order of elements.

## <span id="page-8-0"></span>2.2.1 **XML Message Structures**

The term *message structure* refers to the way in which data elements are organized and related to each other for a particular eBusiness message. Each XML message structure consists of the following.

#### **Physical Hierarchy**

The predefined way in which envelopes, segments, and data elements are organized to describe a particular message.

#### **Delimiters**

The specific predefined characters that are used to mark the beginning and end of envelopes, segments, and data elements. In XML messages, XML begin and end tags are the delimiters.

#### **Properties**

Characteristics of a data element, such as the length of each element, default values, and indicators that specify attributes of a data element—for example, whether it is required, optional, or repeating.

*Note: The XML Toolkit is not included when you purchase the cXML ETD Library. This document does not contain any information other than what is referenced above on this product. For information on the XML Toolkit, see the XML Toolkit document.*

## <span id="page-8-1"></span>2.3 **Validation**

Like most XML documents, cXML documents are defined by a set of Document Type Definitions (DTDs). Procurement applications that use cXML are not required to validate cXML documents against the DTDs, however it is recommended.

The cXML DTD is available on the cXML Web site at

**<http://www.cxml.org>**

## <span id="page-9-10"></span><span id="page-9-6"></span>**Chapter 3**

## <span id="page-9-7"></span><span id="page-9-1"></span><span id="page-9-0"></span>**Installation**

<span id="page-9-8"></span>This chapter explains how to install the cXML ETD library.

## <span id="page-9-2"></span>3.1 **System Requirements**

The cXML ETD library is available on the following operating systems:

- <span id="page-9-11"></span>Windows 2000, Windows XP, and Windows Server 2003
- HP Tru64 V5.1A
- HP-UX 11.0 and HP-UX 11i (PA-RISC)
- IBM AIX 5.1L and AIX 5.2
- Red Hat Linux Advanced Server 2.1 (Intel *x*86)
- Sun Solaris 8 and Solaris 9

To use the cXML ETD library, you need the following:

- An e\*Gate Participating Host
- A TCP/IP network connection
- 55 MB of free disk space for executable, configuration, library, and script files

## <span id="page-9-3"></span>3.1.1 **cXML Version Requirements**

<span id="page-9-9"></span>The cXML ETD library operates with procurement systems that utilize cXML version 1.1.

## <span id="page-9-4"></span>3.2 **Windows**

## <span id="page-9-5"></span>3.2.1 **Pre-installation**

- Exit all Windows programs before running the setup program, including any anti-virus applications.
- You must have Administrator privileges to install this product.

## <span id="page-10-0"></span>3.2.2 **Installation Procedure**

#### **To install the cXML ETD library on a Windows system**

- **1** Log in on the workstation on which you want to install the library.
- **2** Insert the installation CD-ROM into the CD-ROM drive.
- **3** If the CD-ROM drive's Autorun feature is enabled, the setup application should launch automatically. Otherwise, use the Windows Explorer or the Control Panel's **Add/Remove Applications** feature to launch the file **setup.exe** on the CD-ROM drive.

The InstallShield setup application launches.

- **4** Follow the on-screen instructions until you come to the **Select Components** screen.
- **5** Check the box labelled **Add-ons**.
- **6** Click **Next**, and then follow the on-screen instructions.
- **7** When the next **Select Components** dialog box appears, select the check box for **ETD Libraries**.
- <span id="page-10-3"></span>*Note: If you have purchased more than one ETD library and do not want to install them on the same machine, follow steps [8–](#page-10-3)[10](#page-10-4). Otherwise, skip to step [11](#page-10-5).*
	- **8** Click **Change**.
	- **9** In the **Select Sub-components** dialog box, *clear* the check boxes for ETD libraries you do not want to install in this session.
	- **10** After making your selections, click **Continue**.

The **Select Components** dialog box reappears.

<span id="page-10-5"></span><span id="page-10-4"></span>**11** Click **Next**, then follow the rest of the on-screen instructions to install the product.

For additional details about e\*Gate installation, see the *SeeBeyond ICAN Suite Installation Guide*.

*Note: Be sure to install the files in the suggested installation directory. The installation utility detects and suggests the appropriate installation directory. Unless you are directed to do so by SeeBeyond support personnel, do not change the suggested installation directory setting.*

## <span id="page-10-6"></span><span id="page-10-1"></span>3.3 **UNIX**

## <span id="page-10-2"></span>3.3.1 **Pre-installation**

You do not need root privileges to install the cXML ETD library. Log in under the username that you want to own the library files. Be sure that this user has sufficient privilege to create files in the e\*Gate directory tree.

## <span id="page-11-0"></span>3.3.2 **Installation Procedure**

### **To install the cXML ETD library on a UNIX system**

- **1** Log in on the workstation containing the CD-ROM drive, and insert the installation CD-ROM into the drive.
- **2** If necessary, mount the CD-ROM drive.
- **3** At the shell prompt, type:

### **cd /cdrom**

**4** Start the installation script by typing:

#### **setup.sh**

A menu of options appears.

- **5** Under **Installation type**, choose **e\*Gate Add-on Applications**.
- **6** Under **Choose Add-on categories to install**, choose **ETD Libraries**.
- **7** Under **Choose Add-on ETD Libraries to install**, choose **cXML ETD Library**.
- **8** Follow the rest of the on-screen instructions to install the product.

<span id="page-11-2"></span>For additional details about e\*Gate installation, see the *SeeBeyond ICAN Suite Installation Guide*.

## <span id="page-11-1"></span>3.4 **Files/Directories Created by the Installation**

The installation process installs the ETD files within the e\*Gate directory tree. Files are committed to the default schema on the Registry Host you specify during the installation process.

The installation process installs the following **.ssc** files into **<eGate>\Server\registry\repository\default\monk\_scripts\templates\cxml\_1.1**:

> Contract.ssc cxmlreply.ssc cxmlrequ.ssc GetPendingRequest.ssc GetPendingResponse.ssc Index.ssc

*Note: Be sure to install the files in the suggested installation directory. The installation utility detects and suggests the appropriate installation directory. Unless you are directed to do so by SeeBeyond support personnel, do not change the suggested installation directory setting.*

OrderRequest.ssc ProfileRequest.ssc ProfileResponse.ssc PunchOutOrderMessage.ssc PunchOutSetupRequest.ssc PunchOutSetupResponse.ssc Response.ssc StatusUpdateRequest.ssc SubscriptionChangeMessage.ssc SubscriptionContentRequest.ssc SubscriptionContentResponse.ssc SubscriptionListRequest.ssc SubscriptionListResponse.ssc Supplier.ssc SupplierChangeMessage.ssc SupplierDataRequest.ssc SupplierDataResponse.ssc SupplierListRequest.ssc SupplierListResponse.ssc

## <span id="page-13-4"></span><span id="page-13-1"></span><span id="page-13-0"></span>**Implementation**

<span id="page-13-6"></span><span id="page-13-3"></span>This chapter describes how to use the cXML Event Type Definition (ETD) files in an e\*Gate system.

*Important: When embedding HTML/XML data within the body of the XML message, it must be in a CDATA section in order to instruct the parser not to parse the HTML data. (If the HTML is not flagged as data, the XML parser treats the <html> or <xml> as just another element, yielding an error when the parser expects a string rather than an element.)*

#### **To instruct the XML parser not to parse embedded HTML data**

<span id="page-13-7"></span><![CDATA[<html>*<HTML data>*</html>]]>

The XML parser will not parse anything between the **<![CDATA[** and the **]]>** strings. This allows you to embed any data in this section except the *CDEnd* string **]]>** itself.

## <span id="page-13-2"></span>4.1 **ETD Structure**

The cXML ETD Library contains a set of pre-built structures created for the cXML protocol. ETD files are message format definitions in Monk syntax that are used to identify, validate, and transform Event data content in e\*Gate.

The first step in using the ETD is understanding the structure of the nodes in the context of the XML message being created. Each level is structured in the same way.

The ETD contains a number of nodes that do not explicitly correlate to the XML DTD but are required by the Monk engine to parse the XML data correctly. [Table 1](#page-13-5) below lists these *facilitator* nodes.

<span id="page-13-5"></span>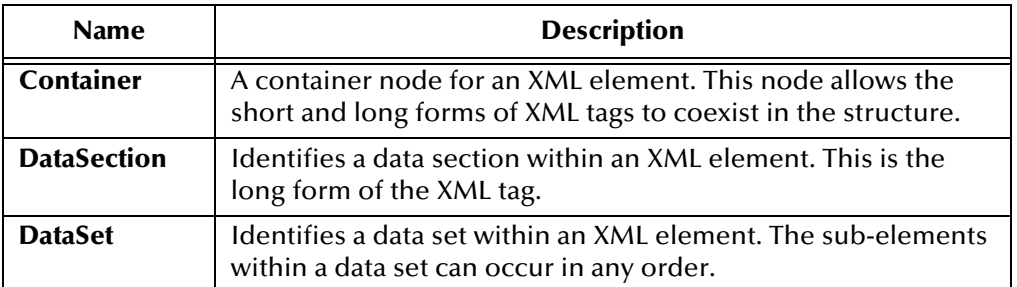

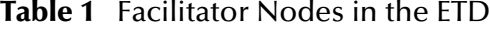

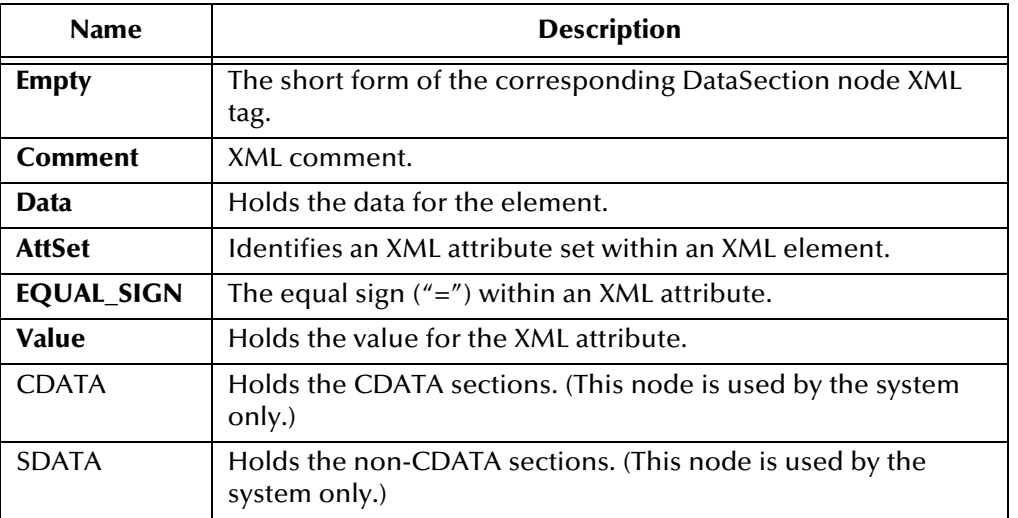

#### **Table 1** Facilitator Nodes in the ETD

The facilitator nodes always occur in a set order and define the structure of the XML message. The facilitator nodes define three types of branches:

- XML element with sub-elements
- XML element without sub-elements
- XML attribute
- *Note: The CDATA and SDATA system nodes are not included in the structure diagrams below.*

## <span id="page-14-1"></span><span id="page-14-0"></span>4.1.1 **XML Element With Sub-elements**

The following diagram illustrates the ETD structure for an XML element that has subelements.

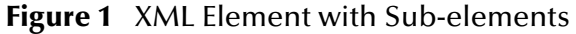

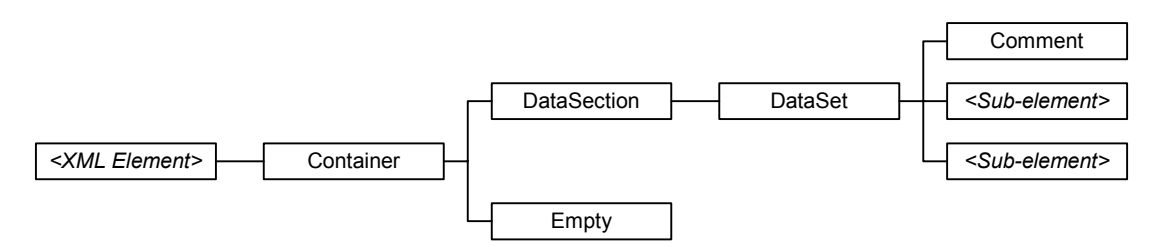

Each XML element contains one child node, **Container**. **Container** identifies the parent node as an XML element. The **Container** node contains two child nodes: **DataSection** and **Empty**. **DataSection** is the long form of the XML tag (</*tag*>) and **Empty** is the short form  $\left\langle \langle \rangle \right\rangle$ .

The **DataSection** and **DataSet** nodes always occur as parent-child pairs. In this type of branch, **DataSet** is the parent node for two types of child nodes:

- **Comment**, which holds XML comments for the element
- *<sub-element>*, the name of a sub-element of the parent element

The **DataSet** node always contains a **Comment** child node to hold XML comments. Each *<sub-element>* node contains an ETD structure of its own, with the *<sub-element>* node as the parent node for the branch.

## <span id="page-15-2"></span><span id="page-15-0"></span>4.1.2 **XML Element Without Sub-elements**

The following diagram illustrates the ETD structure for an XML element that does not have sub-elements.

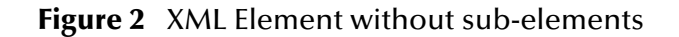

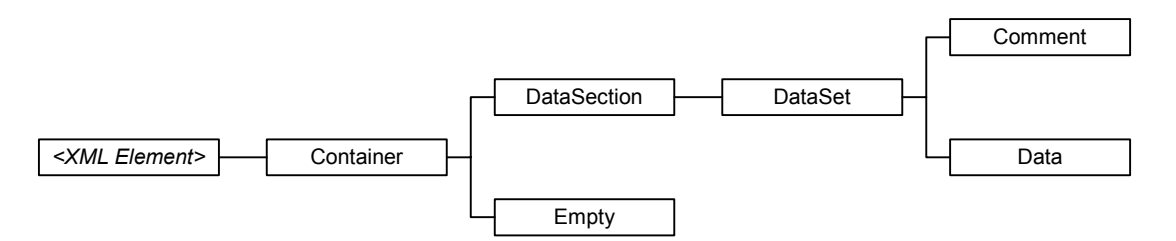

Notice that the only difference between this diagram and the previous diagram is a **Data** child node in place of the *<sub-element>* child nodes above. The **Data** node contains the actual data for the XML element that is defined. When creating Collaboration Rules scripts, you must map the XML element data to the **Data** nodes at the terminal end of the element's branch.

## <span id="page-15-3"></span><span id="page-15-1"></span>4.1.3 **XML Attribute**

The following diagram illustrates the ETD structure for an XML attribute.

#### **Figure 3** XML Attribute

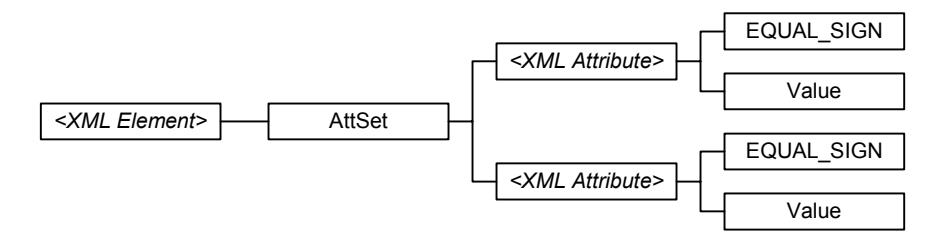

In this case, the XML element contains one child node, **AttSet**, which identifies the branch as XML attributes of the parent element. The **AttSet** node contains the *<XML Attribute>* nodes as child nodes. Each *<XML Attribute>* node has two child nodes: **EQUAL\_SIGN** to represent the equal sign (=) in the attribute and **Value** which holds the actual value for the attribute. When creating Collaboration Rules scripts, you must map the XML attribute value to the **Value** nodes at the terminal end of the attribute's branch.

## <span id="page-16-0"></span>4.2 **cXML ETD Files**

Following is a description of each file in the cXML ETD library. The files are grouped according to seven main categories:

- Catalog definitions
- Message retrieval definitions
- Order definitions
- Profile transactions
- **Punchout transactions**
- Status changes
- Subscription management definitions

<span id="page-16-3"></span>For additional information on each equivalent cXML type definition, download the *cXML User's Guide* from **[http://www.cxml.org](http://www.cXML.org)**.

*Caution: Two of the type definitions listed below—GetPendingResponse and Response are repeating structures and require special consideration. See*  **["GetPendingResponse and Response" on page 20](#page-19-1)** *before using these structures.*

## <span id="page-16-1"></span>4.2.1 **Catalog Definitions**

Catalog definitions describe data that is used within a buying organization's procurement system. Unlike other types of data, this data remains in the buyer's system (or another hub) and is used for multiple operations.

#### **Contract.ssc**

This type definition describes data about flexible aspects of the products exchanged between the buyer and the supplier, such as price. The document acts as a contract between the buyer and the supplier for the goods and services described.

#### **Index.ssc**

Use this type definition to update a buyer's cached catalog with new or modified information from a supplier.

#### **Supplier.ssc**

This type definition contains basic information about a supplier, including address, contact, and ordering information.

## <span id="page-16-2"></span>4.2.2 **Message Retrieval Definitions**

Message retrieval definitions allow organizations without HTTP entry points outside corporate firewalls to receive cXML messages. They enable source systems to queue messages, which targets then pull at their convenience.

#### **GetPendingRequest.ssc**

Use this type definition to pull a set of queued messages.

#### **GetPendingResponse.ssc**

This type definition contains the messages requested by a **GetPendingRequest**.

The message structure for a **GetPendingResponse** is also contained within **Response.ssc**. Either file can be used in the response.

## <span id="page-17-0"></span>4.2.3 **Order Definitions**

Order definitions contain purchase order information destined for a supplier.

#### **OrderRequest.ssc**

Use this type definition to send a purchase order to a supplier.

#### **Response.ssc**

The response to an **OrderRequest**. The response is a generic status response that acknowledges receipt of the request; it does not convey information about any action taken in response to that request.

## <span id="page-17-1"></span>4.2.4 **Profile Transactions**

Profile transactions communicate server capabilities (profiles).

#### **ProfileRequest.ssc**

Use this type definition to retrieve server capabilities, including supported cXML version, transactions, and options on those transactions.

#### **ProfileResponse.ssc**

A list of supported transactions, their locations, and any supported options. A document of this type definition will be returned in response to a **ProfileRequest**.

The message structure for a **ProfileResponse** is also contained within **Response.ssc**. Either file can be used in the response.

## <span id="page-17-2"></span>4.2.5 **Punchout Transactions**

Punchout transactions implement punchout sessions on remote systems.

#### **PunchOutOrderMessage.ssc**

This type definition sends the contents of a remote shopping basket to the originator. It contains much more data than the other punchout type definitions because it must be able to express the contents of any possible shopping basket on the external Web site.

#### **PunchOutSetupRequest.ssc**

Use to set up a punchout session to a remote system, including identifying the procurement application and sending setup information.

#### **PunchOutSetupResponse.ssc**

A remote Web site's response to a **PunchOutSetupRequest**.

The message structure for a **PunchOutSetupResponse** is also contained within **Response.ssc**. Either file can be used in the response.

## <span id="page-18-0"></span>4.2.6 **Status Changes**

Status changes communicate processing status to the buying system and intermediate hubs between the buying and supplier systems.

#### **StatusUpdateRequest.ssc**

This type definition informs a previous hub in the chain about changes in the processing status of an order, including when an intermediate hub successfully transmits an **OrderRequest** onward.

#### **Response.ssc**

The response to a **StatusUpdateRequest**. The response is a generic status response that acknowledges receipt of the request; it does not convey information about any action taken in response to that request.

## <span id="page-18-1"></span>4.2.7 **Subscription Management Definitions**

Subscription management definitions manage supplier data and catalog contents within an intermediate eCommerce network hub.

### <span id="page-18-2"></span>**Catalog Subscriptions**

Catalog subscriptions contain information related to a buying organization's subscribed catalogs.

#### **SubscriptionChangeMessage.ssc**

This type definition contains information notifying a buying system that a subscribed catalog has changed.

#### **SubscriptionContentRequest.ssc**

Use this type definition to request the contents of a subscribed catalog.

#### **SubscriptionContentResponse.ssc**

This type definition contains the contents of a catalog in either Catalog Interchange Format (CIF) or cXML format.

The message structure for a **SubscriptionContentResponse** is also contained within **Response.ssc**. Either file can be used in the response.

#### **SubscriptionListRequest.ssc**

Use this type definition to request a buyer's current list of catalog subscriptions.

#### **SubscriptionListResponse.ssc**

This type definition lists a buyer's current list of catalog subscriptions. A document of this type definition is returned in response to a **SubscriptionListRequest**.

The message structure for a **SubscriptionListResponse** is also contained within **Response.ssc**. Either file can be used in the response.

### <span id="page-19-0"></span>**Supplier Data**

Supplier data type definitions contain information about suppliers, including lists of suppliers, address and contact information, and changes to existing information.

#### **SupplerChangeMessage.ssc**

Use this type definition to communicate changes to existing supplier information.

#### **SupplierDataRequest.ssc**

Use this type definition to request data about a supplier.

#### **SupplierDataResponse.ssc**

This type definition contains data about a supplier. A document of this type definition is returned in response to a **SupplierDataRequest**.

The message structure for a **SupplierDataResponse** is also contained within **Response.ssc**. Either file can be used in the response.

#### **SupplierListRequest.ssc**

Use this type definition to request a list of suppliers with whom a buyer has trading relationships.

#### **SupplierListResponse.ssc**

This type definition lists the suppliers with whom a buyer has trading relationships. A document of this type definition is returned in response to a **SupplierListRequest**.

The message structure for a SupplierListResponse is also contained within **Response.ssc**. Either file can be used in the response.

## <span id="page-19-1"></span>4.3 **GetPendingResponse and Response**

**GetPendingResponse.ssc** and **Response.ssc** require special attention when you use these type definitions. Both of these structures contain the XML element **Response**, which is a repeating element depending on how many instances you need. The shipped versions of **GetPendingResponse.ssc** and **Response.ssc** both contain a single instance of the **Response** element; if you require additional repetitions you can add them in one of two ways:

**1** You can add the nodes manually in the ETD Editor. For information on the ETD Editor, see the ETD Editor online Help system.

**2** You can run the file **cXML.dtd** through the XML DTD Converter to recreate the structures with additional repetitions of the **Response** element. For information on the XML DTD Converter, see the *XML Toolkit* document.

The Document Type Definition (DTD) **cXML.dtd** is available from the cXML Web site at

#### **[http://www.cxml.org](http://www.cXML.org)**

To access the file, download the **.zip** file from the site.

## <span id="page-21-0"></span>**Index**

## **C**

CDATA section to ignore embedded HTML or XML data **[14](#page-13-6)** CDEnd string ]]> **[14](#page-13-7)** conventions, writing **[6](#page-5-2)** *cXML User's Guide* [5,](#page-4-4) [17](#page-16-3) cXML Web site **[7](#page-6-2)**

## **E**

embedded HTML or XML data, ignoring **[14](#page-13-6)**

### **I**

ignoring embedded HTML or XML data **[14](#page-13-6)** installation **[10](#page-9-8)**–**[12](#page-11-2)** UNIX **[11](#page-10-6)** Windows **[10](#page-9-9)** intended audience **[5](#page-4-5)**

### **O**

organization of information **[6](#page-5-3)**

## **S**

scope, of document **[5](#page-4-6)** SeeBeyond Web site **[7](#page-6-3)** supported operating systems **[10](#page-9-10)** system requirements **[10](#page-9-11)**

### **U**

UNIX installation **[11](#page-10-6)** user's guide, cXML **[5](#page-4-4)**, **[17](#page-16-3)**

### **W**

Web sites cXML **[7](#page-6-2)** SeeBeyond **[7](#page-6-3)** Windows installation **[10](#page-9-9)** writing conventions **[6](#page-5-2)**

## **X**

XML element with sub-elements **[15](#page-14-1)** element without sub-elements **[16](#page-15-2)** ETD structure for an XML attribute **[16](#page-15-3)**